# **UMIDIGI**

 **G6 Tab**

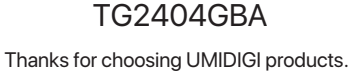

www.umidigi.com

VOLUME BUTTON: Short press to adjust the volume or to mute oming calls

**PRODUCT HEX-VISION IMAGE**

POWER BUTTON: Long press to turn on the device; When the device is on, short press Power Button to shutdown or turn on the screen

## **Safety Statement Safety Statement Safety Statement**

English

**NETWORK CONNECTION** Please choose which SIM card slot to be the main one to be for 4G<br>network via Setting > SIM Card. Choose your preferred network types of 4G/3G/<br>2G via Setting > Network & Internet > Mobile network > Preferred network type.

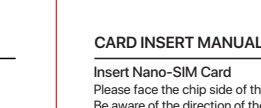

## **DUAL-SIM MANAGEMENT**

you can circum on the corporation<br>"Canture"icon to take photos You can also choose other modes such as video recording, beautifying, panorama to take photos/videos.

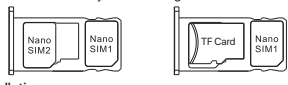

Connecting WLAN

Into the setting of WLAN via Settings > Network & Internet > Wi-Fi When WLAN is<br>On, a list available Wi-Fi connection will appear.<br>Click on the one you want to connect to, enter the password if the network is<br>encrypted, th

Bluetooth Function<br>Into the setting of Bluetooth function via Settings > Connected devices > Bluetooth<br>Enable the Bluetooth function by clicking the Menu Button then select "Refresh", then<br>the tablet will search for availa are available for transmission after Bluetooth pairing

## WLAN Hot-spot Setting

Click on via Settings > Network & tethering > Wi-Fi hotspot to turn on the Portable<br>WLAN Hot-spot function.When setting up WLAN hot-spot, enter your user name<br>in "Network Name"and password, then click Save. Another device

## Reminder:

Please enable the Data Connection before enabling the network sharing function.<br>Your mobile traffic will be shared by other devices, so please use it carefully. The<br>signal of the WLAN hot-spot depends on the signal strengt

## **CAMERA**

## **INSTRUCTIONS FOR DUAL-CARD STANDBY**

"Dual card, dual standby, single pass" means you can insert two SIM cards and<br>have them both "standby", but cannot make phone calls at the same time. During<br>the standby mode both cards are available for receiving phone cal

## **SECURITY INFORMATION**

Aim the camera at the shooting object, the tablet will start focus automatically; or you can click on the screen to choose the object you want to focus on, then click

Any changes or modifications not expressly approved by the party responsible nce could void the user's authority to operate the equip

 (2)this device must accept any interference received, including interference that may cause undesired operation.

> TF Card lnstallation Please place the metal contact of the TF card down, be aware of the direction of the cut edge. Place the card onto the tray and insert into the device.

> Reminder: Please turn off the tablet before changing or replacing the TF card. TF card does not come with the tablet, please purchase separately.

Security information (including BS, ES, battery securityinformation)of third-party software installation and function may vary in different regions or by different hardware specifications.

UMIDIGI holds disclaimer for the performance problem or incompatibility caused by third-party applications, registry editing, OS software modifying. Customizing the OS may cause the device or some applications fail to work properly.

Please face the chip side of the Nano-SIM card down when inserting into the slot. Be aware of the direction of the cut edge when placing the Nano-SIM card into the slot.

**Reminder:**<br>Please use standard Nano-SIM card. Please don't use a non-standard card that is<br>hand-cut, in order to prevent the SIM slot and card tray from being damaged and<br>card -rejection situation that amy cause damage to

Reminder : Slide down the status bar to open the shortcut switches for Bluetooth and other functions.

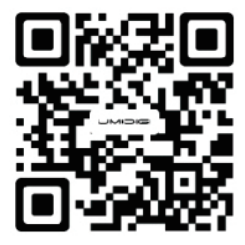

Follow UMIDIGI community, a place where you can share and discuss with UMIDIGI user keep posted with the most up-to-day news

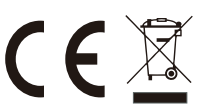

Google™ app and Google Chrome™ pre-installed<br>Android is a trademark of Google LLC. Manufacturer:Shenzhen Youmi Intelligent Technology Co.,Ltd.<br>Add:406-407 Jinqi Zhigu Building,4/F,1 Tangling Road,Nanshan District,<br>Shenzhen City,China.

Amazon service Email amazonservice@umidigi.com

Made in China

Please only use the custom designed and approved battery and recharger by<br>UMIDIGI. Incompatible battery and rechearger may cause damage to the tablet.<br>Please abide by local regulation when disposing of the used batteries a Please do not place the battery or the tablet onto or inside heating devices such as microwave, oven or radiator. The battery may explode if it gets too hot.

## LAUTSTÄRKETASTE: Kurz drücken, um die Lautstärke ingehende Anrufe stumm zu sc

This device complies with part 15 of the FCC Rules. Operation is subject to the following two conditions: (1)This device may not cause harmful interference, and

> Bitte wählen Sie über Einstellungen > SIM-Karte, welcher SIM-Kartensteckplatz der<br>Hauptsteckplatz fürdas 4G-Netzwerk sein soll. Wählen Sie Ihre bevorzugten Netzwerktypen<br>von 4G/3G/2G über Einstellungen > Netzwerk & Interne Netzwerktyp.

Please prevent the device or the battery in extreme cold/hot condition.The extreme temperature will lead to deformation of the tablet and reduce the charging capacity and battery life.

Bluetooth-Funktion<br>In die Einstellung der Bluetooth-Funktion über Einstellungen > Verbundene Geräte ><br>Bluetooth Aktivieren Sie die Bluetooth-Funktion, indem Sie auf die Menü-Schaftfläche<br>klicken und dann "Aktualisieren" au Verfügung.

Bitte verhindern Sie, dass das Gerät oder der Akku extrem kalt/heiß ist. Dann führen extreme Temperaturen zu einer Verformung des Tablets und verringern die Ladekapazität<br>und die Akkulaufzeit. Bitte verwenden Sie nur den speziell entwickelten und zugelassenen<br>Akku und das Ladegerät von UMIDIGI. Nicht kompa

Please do not crush or pierce the battery. Prevent the battery from getting high pressure from outside, it may cause internal short and overheating.

## **PRODUKT ABBILDUNG**

**Deutsch** 

Bitte halten Sie sich bei der Entsorgung der verbrauchten Batterien und des Tablets an die örtlichen Vorschrif

POWER-TAS: Lange drücken, um das Gerät einzuschalten; Wenn das Gerät eingeschaltet ist, drücken Sie kurz die Ein-/Aus-Taste, um den Bildschirm herunterzufahren oder einzuschalten.

## **EINLEGEN DER KARTEN**

**Nano-SIM-Karte einschieben:**<br>Bitte richten Sie die Chipseite der Nano-SIM-Karte nach unten, wenn Sie sie in den Slot<br>stecken. Achten Sie beim Einsetzen der Nano-SIM-Karte in den Steckplatz auf die<br>Richtung der Schnittkant

## Erinnerung:<br>Bitte verwend

Bitte verwenden Sie eine Standard-Nano-SIM-Karte. Bitte verwenden Sie keine nicht<br>standardmäßige Karte, die von Hand geschnitten wurde, um zu verhindern, dass der<br>SIM-Steckplatz und das Kartenfach beschädigt werden und die

### Installation der TF-Karte

## Erinnerung:

## **DUAL-SIM-VERWALTUNG**

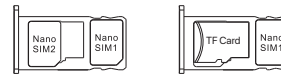

## **NETZWERKVERBINDUNG**

## WLAN verbinden

In den WLAN-Einstellungen über Einstellungen > Netzwerk & Internet > Wi-Fi Bei<br>eingeschaltetem WLAN erscheint eine Liste der verfügbaren WLAN-Verbindungen Klick-<br>en Sie auf das Netzwerk, mit dem Sie eine Verbindung herstel

## Erinnerung:

Bitte aktivieren Sie die Datenverbindung, bevor Sie die Netzwerkfreigabefunktion aktivieren.<br>Ihr Mobilfunkverkehr wird von anderen Geräten geteilt, gehen Sie also vorsichtig damit um.<br>Das Signal des WLAN-Hotspots hängt von

## **KAMERA**

Richten Sie die Kamera auf das Aufnahmeobjekt, das Tablet beginnt automatisch mit dem<br>Fokus; oder Sie können auf den Bildschirm klicken, um das Objekt auszuwählen, auf das<br>Sie fokussieren möchten, und dann auf das Symbol " Panorama auswählen, um Fotos/Videos aufzuneh

## **ANWEISUNGEN FÜR DUAL-CARD STANDBY**

"Dual Card, Dual Standby, Single Pass" bedeutet, dass Sie zwei SIM-Karten einlegen<br>können und beide "Standby" haben, aber nicht gleichzeitig telefonieren können eine der<br>Karten ist aktiviert, die andere kann keine Anrufe e

## **SICHERHEITSINFORMATIONEN**

Sicherheitsinformationen (einschileßlich BS, ES, Batteriesicherheitsinformationen) der<br>Softwareinstallation und-funktion von Dirttanbietern können in verschiedenen Regionen<br>der durch unterschiedliche Hardwarespezifikatione

Le fonctionnement de 5150-5250 MHz est limité à une utilisation en intérieur uniquement. Le présent appareil est conforme aux CNR d'Innovation, Sciences et Développement économique Canada applicables aux appareils radio exempts de licence. L'exploitation est autorisée aux deux conditions suivantes :<br>(1) l'appareil pedoit pas produire de brouillage, et

(2) this device must accept any interference, including interference that may cause undesired operation of the device.

In all EU member states, the operation of 5150-5250MHz is restricted to indoor use only.

Volume± Power Butt

f

Bitte legen Sie den Metallkontakt der TF-Karte nach unten, achten Sie auf die Richtung der Schnittkante. Legen Sie die Karte auf das Fach und legen Sie sie in das Gerät ein.

Bitte schalten Sie das Tablet aus, bevor Sie die TF-Karte wechseln oder ersetzen. Die TF-Karte wird nicht mit dem Tablet geliefert, bitte separat kaufen.

Bitte stecken Sie das SIM-Kartenfach nicht ein und aus, wenn das Tablet eingeschaltet ist. Seien Sie vorsichtig, wenn Sie die Steckhülse vor Kratzern im Tablet verwenden.

## Erinnerung:

Schieben Sie die Statusleiste nach unten, um die Verknüpfungsschalter für Bluetooth und andere Funktionen zu öffnen.

WLAN-Hotspot-Einstellung<br>Kilcken Sie über Einstellungen > Netzwerk & Tethering > WLAN-Hotspot auf, um die<br>Funktion Portable WLAN-Hotspot einzuschalten.Geben Sie beim Einrichten des<br>WLAN-Hotspots Ihren Benutzernamen in "Net

Bitte legen Sie den Akku oder das Tablet nicht auf oder in Heizgeräte wie Mikrowelle, Backofen oder Heizkörper. Der Akku kann explodieren, wenn er zu heiß wird.

Bitte zerdrücken oder durchbohren Sie die Batterie nicht. Vermeiden Sie, dass die Batterie von außen einem hohen Druck ausgesetzt wird, da dies zu einem internen Kurzschluss und einer Überhitzung führen kann.

Building a great tablet is hard enough, so building a great tablet on a budget should be infinitely more difficult. Big thanks to all who made this super tablet super awesome by contributing valuable time and developing hardware, software & other developments. Thanks for choosing UMIDIGI products. Thanks to your support, our value can be realized and we can constantly move forward to create smart devices with better user experience.

www umidigi.com

Scan following QR-codes to follow us and enter giveaway to win a UMIDIGI smart device for free!

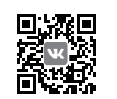

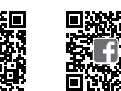

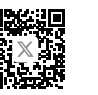

VK: vk.com/umidigi YouTube: youtube.com/umidigi Facebook: facebook.com/umidigi Twitter: twitter.com/umidigi Instagram: instagram.com/umidigi

## **FCC Caution:**

This equipment has been tested and found to comply with the limits for a Class B digital device,pursuant to part 15 of the FCC Rules.

These limits are designed to provide reasonable protection against harmful interference in a residential installation. This equipment generates, uses and can radiate radio frequency energy and, if not installed and used in accordance with the instructions, may cause harmful interference to radio communications.

However, there is no guarantee that interference will not occur in a particular installation. If this equipment does cause harmful interference to radio or television reception, which can be determined by turning the equipment off and on, the user is encouraged to try to correct the interference by one or

more of the following measures: -Reorient or relocate the receiving antenna.

-Increase the separation between the equipment and receiver.

-Connect the equipment to an outlet on a circuit different from that to which the receiver is connected.

-Consult the dealer or an experienced radio/TV technician for help.

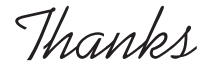

## **Note**:

## **ISED Warning**

(1) l'appareil nedoit pas produire de brouillage, et (2) l'utilisateur de l'appareil doit accepter tout brouillage radioélectrique subi, même si le brouillage est susceptible d'en compromettre le fonctionnement.

Operation of 5150-5250 MHz is restricted to indoor use only. This device complies with lnnovation, Science, and Economic Development Canada license-exempt RSS standard(s).Operation is subject to the following two conditions:

(1) this device may not cause interference, and

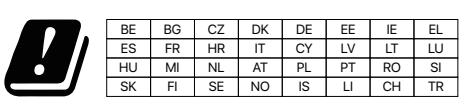

SIM/T-Flash Card

Screen

 $B$ MP Front Camera

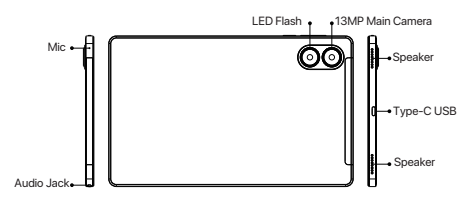

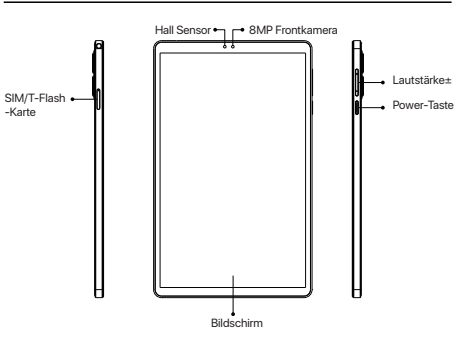

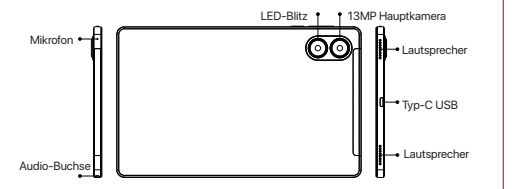

## **(SAR) information**

The device has been tested and comply with FCC/ISED SAR limits. L'appareil a été testé et est conforme aux limites SAR de la FCC/ISED.

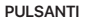

Italiano

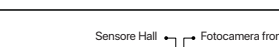

PULSANTE DI ACCENSIONE: Premere a lungo per accendere il dispositivo; Quando il dispositivo è acceso, premere brevemente il pulsante di accensione per spegnere o accendere lo schermo.

## **MANUALE INSERIMENTO SCHEDA**

**Inserisci la scheda Nano-SIM**<br>Rivolgere il lato del chip della scheda Nano-SIM verso il basso quando si inserisce nello<br>slot. Prestare attenzione alla direzione del bordo tagliato quando si inserisce la scheda slot. Prestare attenzione alla direzione del bordo tagl<br>Nano-SIM nello slot.

> Puntare la fotocamera sull'oggetto di ripresa, il tablet avvierà automaticamente la messa a fuoco; oppure puoi fare clic sullo schermo per scegliere l'oggetto su cui vuoi mettere a<br>fuoco, quindi fare clic sull'icona "Cattura" per scattare foto.Puoi anche scegliere altre<br>modalità come registrazione video, abbell

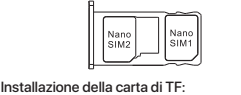

### Promemoria:

## **GESTIONE DUAL-SIM**

Si prega di scegliere quale slot della scheda SIM deve essere quello principale per la<br>rete 4G tramite Impostazioni> Scheda SIM. Scegli i tuoi tipi di rete preferiti di 4G/3G/2G<br>tramite Impostazioni > Rete e Internet > Ret

## **CONNESSIONE DI RETE**

Connessione WLAN:<br>Nell'impostazione della WLAN tramite Impostazioni > Rete e Internet > Wi-Fi Quando<br>la WLAN è attiva, verrà visualizzato un elenco di connessioni WiFi disponibili.Fare clic<br>su quello a cui si desidera conn

**Funzione Bluetooth:**<br>Nell'impostazione della funzione Bluetooth tramite Imp Nell'impostazione della funzione Biluetooth fracendo clic sul pulsante Menu, quindi<br>> Bluetooth Abilitare la funzione Bluetooth fracendo clic sul pulsante Menu, quindi<br>selezionare "Aggiorna", quindi il tablet cercherà i di

## **TELECAMERA**

## **ISTRUZIONI PER STANDBY DUAL-CARD**

"Dual card, dual standby, single pass" significa che puoi inserire due schede SIMe averle<br>entrambe "in standby", ma non puoi effettuare chiamate telefoniche contemporanea-<br>mente. Durante la modalità standby entrambe le sch

### **INFORMAZIONI DI SICUREZZA**

Le informazioni sulla sicurezza (fincluse BS, ES, informazioni sulla sicurezza della<br>batteria) dell'installazione e della funzione del software di terze parti possono variare<br>nelle diverse regioni o in base alle diverse sp

Si prega di evitare che il dispositivo o la batteria si trovino in condizioni di freddo/caldo<br>estremo. Quindi la temperatura estrema porterà alla deformazione del tablet e ridurrà la<br>capacità di carica e la durata della ba

Si prega di utilizzare solo la batteria e il caricabatterie progettati e approvati da<br>UMIDIGI.In batteria ericaricabile compatibili possono causare danni al tablet. Si prega<br>di rispettare le normative locali quando si smal

si prega di posizionare il contatto metallico della scheda TF verso il basso, es<br>Si prega di posizionare il contatto metallico della scheda TF verso il basso, es consapevoli della direzione del bordo tagliato. Posizionare la scheda sul vassoio e inserirla nel dispositivo.

 $\int_{\gamma}$ TF Card

Nano<br>SIM1

Si prega di spegnere il tablet prima di cambiare o sostituire la scheda TF. La scheda TF non viene fornita con il tablet, da acquistare separatamente.

Si prega di non collegare e scollegare il vassoio della scheda SIM quando il tablet è acceso. Fare attenzione quando si utilizza lo slot ditale da zero nel tablet.

Scorri verso il basso la barra di stato per aprire gli interruttori di scelta rapida per Bluetooth e altre funzioni.

# Impostazione hotspot WLAN<br>Fare clic su tramite Impostazioni > Rete e tethering > Hotspot Wi-Fi per attivare la<br>funzione Hot-spot WLAN portatileg .Quando si configura l'hot-spot WLAN, inserire il<br>nome utente in "Nome rete"

**Promemoria:**<br>Abilitare la connessione dati prima di abilitare la funzione di condivisione di rete. Il tuo<br>traffico mobile sarà condiviso da altri dispositivi, quindi utilizzalo con attenzione. Il<br>segnale dell'hot-spot WLA

Promemoria: Si prega di utilizzare una scheda Nano-SIM standard. Si prega di non utilizzare una scheda non standard tagliata a mano, in modo da evitare che lo slot della SIM e il vassoio della scheda vengano danneggiati e il rifiuto della scheda si trovi in una situazione che causa danni al tablet.

Si prega di non posizionare la batteria o il tablet sopra o all'interno di dispositivi di riscaldamento come microonde, forno o radiatori. La batteria potrebbe esplodere se

diventa troppo calda

Si prega di non schiacciare o forare la batteria. Evita che la batteria ottenga alta pressione dall'esterno, potrebbe causare cortocircuiti interni e surriscaldamento.

**BOTONES PRINCIPALES**

**Español** 

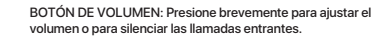

**NETWORK CONNECTION** Veuillez choisir quel emplacement pour carte SIM sera le principal pour le réseau 4G<br>via Paramètres> Carte SIM. Choisissez vos types de réseau préférés de 4G/3G/2G via<br>Paramètres > Réseau et Internet > Réseau mobile > Type

**Connexion WLAN**<br>Dans le réglage du WLAN via Paramètres > Réseau et Internet > Wi-Fi Lorsque le<br>WLAN est activé, une liste des connexions WiFi disponibles apparaîtra.

BOTÓN DE ENCENDIDO: Mantenga pulsado para encender el dispositivo; Cuando el dispositivo esté encendido, presione brevemente el botón de encendido para apagar o encender la pantalla.

## **MANUAL DE INSERCIÓN DE TARJETA**

### Inserte la tarjeta Nano-SIM

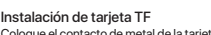

## **GESTIÓN DE DOBLE SIM**

Elija qué ranura para tarjeta SIM será la principal para la red 4G a través de<br>Configuración > Tarjeta SIM. Elija sus tipos de red preferidos de 4G / 3G / 2G a través<br>de Configuración> Red e Internet> Red móvil> Tipo de re

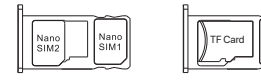

## **CONEXIÓN DE RED**

### Conectando WLAN:

En la configuración de WLAN a través de Configuración> Red e Internet> Wi-Fi<br>Cuando la WLAN está activada, aparecerá una lista de conexiones WiFi<br>disponibles.Haga dicen el que desea conectarse, ingrese la contraseña si la

## Función bluetooth:

En la configuración de la función Bluetooth a través de Configuración > Dispositivos<br>conectados> Bluetooth Habilite la función Bluetooth haciendo clic en el botón Menú,<br>luego seleccione "Actualizar", luego la tableta busca

Configuración de punto de acceso WLAN:

Haga clic en a través de Configuración> Red y anclaje a red> Punto de acceso Wi-Fi<br>para activar la función de punto de acceso WLAN portátil g.Al configurar el punto de<br>acceso WLAN, ingrese su nombre de usuario en "Nombre

### Recordatorio:

Habilite la conexión de datos antes de habilitar la función de uso compartido de red. Su<br>tráfico móvil será compartido por otros dispositivos, así que utilícelo con cuidado. La<br>señal del punto de acceso WLAN depende de la

## **CÁMARA**

Apunte la cámara al objeto de disparo, la tableta comenzará a enfocar automáticamente;<br>o puede hacer clic en la pantalla para elegir el objeto en el que desea enfocar, luego haga<br>clic en el icono "Capturar" para tomar foto

## **INSTRUCTIONS FOR DUAL-CARD STANDBY**

"Tarjeta doble, modo de espera doble, pase único" significa que puede insetar dos<br>tarjetas SIM y tener ambas en "modo de espera", pero no puede realizar llamadas<br>telefónicas al mismo tiempo. Durante el modo de espera, amba

## **SECURITY INFORMATION**

La información de seguridad (incluida BS, ES, información de espuridad de la bateria)<br>de la instalación y función del software de terceros puede variar en diferentes regiones<br>o según diferentes especificaciones de hardware

Coloque el lado del chip de la tarjeta Nano-SIM hacia abajo al insertarla en la ranura. Tenga en cuenta la dirección del borde de corte al colocar la tarjeta Nano-SIM en la ranura.

**Recordatorio:**<br>Utilice una tarjeta Nano-SIM estándar. No utilice una tarjeta no estándar cortada a<br>mano, además, para evitar que la ranura SIM y la bandeja de la tarjeta se dañen y el<br>rechazo de la tarjeta pueda causar da

Coloque el contacto de metal de la tarjeta TF a la derecha, tenga en cuenta la dirección del borde cortado. Coloque la tarjeta en la bandeja e insértela en el dispositivo.

Recordatorio:<br>Apague la tablet<br>con la tableta, có leta antes de cambiar o reemplazar la tarjeta TF. La tarjeta TF no viene<br>cómprela por separado

con la tableta, cómprela por separado.<br>No conecte ni desconecte la bandeja de la tarjeta SIM cuando la tableta esté<br>encendida. Tenga cuidado al usar el dedal de la ranura desde cero en la tableta.

ステータスバーを下にスライドして、Bluetoothおよびその他の機能のショートカットスイ **.**<br>ッチを開きます。

バッテリーやタブレットを電子レンジ、オーブン、ラジエーターなどの加熱装置の上や中 に置かないでください。バッテリーガ熱くなりすぎると、バッテリーが爆発する可能性が に置かなl<br>あります。

## Reminder:

Deslice la barra de estado hacia abajo para abrir los interruptores de acceso directo para Bluetooth y otras funciones.

Evite que el dispositivo o la batería estén en condiciones de frío / calor extremos. Entonces, la temperatura extrema provocará la deformación de la tableta y reducirá la capacidad de carga y la duración de la batería.

Utilice únicamente la batería y el cargador de diseño personalizado y aprobados por<br>UMIDIGI. La batería y el cargador no compatibles pueden dañar la tableta. Cumpla con<br>las regulaciones locales cuando se deshaga de las bat

No coloque la batería o la tableta sobre o dentro de dispositivos de calefacción como microondas, hornos o radiadores. La batería puede explotar si se calienta demasiado. No aplaste ni perfore la batería. Evite que la batería reciba alta presión del exterior, puede causar un cortocircuito interno y sobrecalentamiento.

BOUTON VOLUME: Appuyez brièvement pour régler le volume ou pour couper le son des appels entrants.

BOUTON MARCHE: Appuyez longuement pour allumer l'appareil; Lorsque l'appareil est allumé, appuyez brièvement sur le bouton d'alimentation pour éteindre ou allumer l'écran.

## **MANUEL D'INSERTION DE LA CARTE**

### Rappel:

Veuillez utiliser une carte Nano-SIM standard. Veuillez ne pas utiliser de carte non<br>standard découpée à la main, afin d'éviter que la fente SIM et le plateau de la carte ne<br>soient endommagés et que le rejet de la carte ne la tablette

TF Card lnstallation:

## **GESTION DUAL SIM**

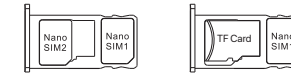

## Réglage du point d'accès WLAN

Rappel:

périphérique du mot de pa

**CAMÉRA**

**INSTRUCTIONS POUR LA VEILLE DOUBL**

Ensuite, une température extrême entraînera une dé<br>capacité de charge et la durée de vie de la batterie.

**SECURITY INFORMATION**

Insérez la carte nano-SIM Veuillez faire face au côté puce de la carte Nano-SIM lors de l'insertion dans la fente. Faites attention à la direction du bord coupé lorsque vous placez la carte Nano-SIM dans la fente.

Rappel: Veuillez éteindre la tablette avant de changer ou de remplacer la carte TF. La carte TF n'est pas fournie avec la tablette, veuillez l'acheter séparément.

## Fonction Bluetooth Cliquez sur celui auquel vous souhaitez vous connecter, entrez le mot de passe si le réseau est crypté, puis cliquez sur Se connecter. Lorsqu'il s'agit d'un réseau public, cliquez simplement sur Se connecter.

n i Biuetooth<br>réglage de la fonction Bluetooth via Paramètres > Appareils connectés ><br>h Activez la fonction Bluetooth en cliquant sur le bouton Menu puis sélectionne: Bluetooth Activez la fonction Bluetooth en cliquant sur le bouton Menu puis sélectionnez<br>« Actualiser », puis la tablette recherchera les appareils Bluetooth disponibles pour<br>« appairage et listera à l'écran. Cliquez sur c

## **Promemoria**

Veuillez placer le contact métallique de la carte TF vers le bas, soyez conscient de la direction du bord coupé. Placez la carte sur le plateau et insérez-la dans l'appareil.

Veuillez ne pas brancher et débrancher le plateau de la carte SIM lorsque la tablette est allumée. Soyez prudent lorsque vous utilisez le dé à fente pour éviter de rayer la tablette.

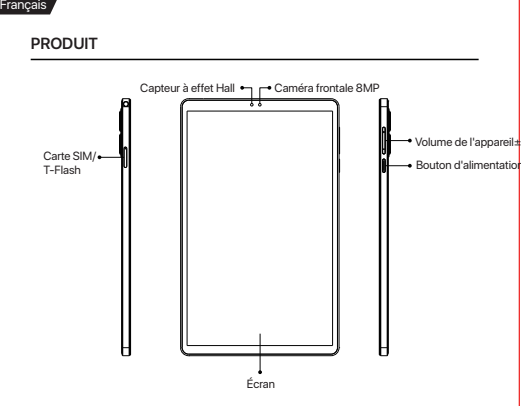

## Rappel: Faites glisser la barre d'état vers le bas pour ouvrir les commutateurs de raccourci pour Bluetooth et d'autres fonctions.

Cliquez sur via Paramètres > Réseau et partage de connexion > Point d'accès Wi-Fi pour<br>activer la fonction Point d'accès WLAN portable.<br>Lors de la configuration du point d'accès WLAN, entrez votre nom d'utilisateur dans "N

Veuillez activer la connexion de données avant d'activer la fonction de partage réseau.<br>Votre trafic mobile sera partagé par d'autres appareils, veuillez donc l'utilliser avec<br>récaution. Le signal du point d'accès WLAN dép

Dirigez l'appareil photo vers l'objet de prise de vue, la tablette commencera automatique-<br>ment la mise au point; ou vous pouvez cliquer sur l'écran pour choisir l'objet sur lequel vous<br>souhaitez vous concentrer, puis cliq

"Double carte, double vellie, passe unique" signifie que vous pouvez insérer deux cartes SIM:<br>et les avoir toutes les deux "en vellie", mais ne pouvez pas passer d'appels téléphoniques en<br>même temps. Pendant le mode veille

Les informations de sécurité (y compris BS, ES, informations sur la sécurité de la batterie)<br>de l'installation et du fonctionnement du logiciel tiers peuvent varier selon les régions ou<br>selon les spécifications matérielles

Veuillez empêcher l'appareil ou la batterie dans des conditions de froid/chaud extrême. Ensuite, une température extrême entraînera une déformation de la tablette et réduira la

Veuillez ne pas placer la batterie ou la tablette sur ou à l'intérieur d'appareils de chauffage tels qu'un micro-ondes, un four ou un radiateur. La batterie peut exploser si elle devient

Veuillez ne pas écraser ou percer la batterie. Empêchez la batterie d'obtenir une pression élevée de l'extérieur, cela peut provoquer un court-circuit interne et une surchauffe.

Veuillez n'utiliser que la batterie et le chargeur conçus et approuvés par UMIDIGI. Une batterie<br>et un chargeur incompatibles peuvent endommager la tablette. Veuillez respecter la<br>réglementation locale lors de la

## 製品へクスービジョンイメージ

## 音量キー: 短く押すと音量を調節または着信をミュートします。

日本語

電源キー: 長押しすると本端末がオンになります。本端末がオンの時は、 電源キーを短く押すと画面をシャットダウンまたはオンにします。

## カード挿入マニュアル

## Nano-SIMカードを挿入します

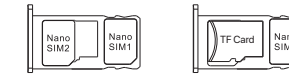

## Tfカードのインストール<br><sup>カットエッジの方向に注意して、</sup>

TFカードの金属接点を下に置いてください。カードをト カットエックの分向に注意して、i<br>レイに置き、デバイスに挿入します

スロットに挿入するときは、Nano-SIMカードのチップ側を下に向けてください。Nano-SIM カードをスロットに挿入するときは、カットの方向に注意してください。

## デュアルSIM管理

[設定]>[SIMカード]を使用して、4GネットワークのメインスロットとなるSIMカードスロット<br>を選択してください。I設定]>[ネットワークとインターネット]>[モバイルネットワーク]>[優<br>先ネットワークタイプ]から、4G/3G/2Gの優先ネットワークタイプを選択します。

## リマインダー

標準のNano-SIMカードを使用してください。SIMスロットとカードトレイが損傷したり、<br>カードを拒否したりするとタブレットが損傷するのを防ぐために、手でカットされた非標<br>準のカードは使用しないでください。

## リマインダー

TFカードを交換または交換する前に、タブレットの電源を切ってください。TFカードはタ<br>ブレットに付属していません。別途購入してください。<br>タブレットの電源が入っているシブルを使用するときは注意してください。<br>レットを引っかいてスロットシンブルを使用するときは注意してください。

## ネットワーク接続

## WLANの接続

[設定]>[ネットワークとインターネット]>[Wi-Fi]を使用してWLANの設定に入るWLANがオン の場合、使用可能なWiFi接続のリストが表示されます。接続したいものをクリックし、ネッ<br>トワークが暗号化されている場合はパスワードを入力し、[接続]をクリックします。パブリッ<br>クネットワークの場合は、[接続]をクリックします。ネットワークに「接続済み」と表示され たら、を使用できます。

## Bluetooth機能

[設定]>[接続されているデバイス]>[Bluetooth]からBluetooth機能の設定に移動メニューボタンをク リックしてBluetooth機能を有効にし、[更新]を選択すると、タブレットはペアリングに使用でき るBluetoothデバイスを検索し、画面に一覧表示します。ペアリングしたいものをクリックし、ダ イアログポップアップの「ペアリング」をクリックします。Bluetoothペアリング後にドキュメン トを送信できます。

## リマインダー:

tels qu'u<br>trop cha

## WLANホツトスポット設定

[設定]>[ネットワークとテザリング]>[Wi-Fiホットスポット]をクリックして、ボータブル<br>WLANホットスポット機能をオンにします。WLANホットスポットを設定するときは、「<br>ネットワーク名」にユーザー名とパスワードを入力し、「保存」をクリックします。パス<br>ワードの別のデバイスパスワード。

## リマインダー:

ネットワーク共有機能を有効にする前に、データ接続を有効にしてください。モバイルト<br>ラフィックは他のデバイスと共有されるため、慎重に使用してください。WLANホットス<br>ポットの信号は、信号強度とデバイスによって異なります。

## カメラ

カメラを撮影対象に向けると、タブレットは自動的にフォーカスを開始します; または、画<br>面をクリックしてフォーカスしたいオブジェクトを選択し、「キャプチヤ]アイコンをクリ<br>ックして写真を撮ることができます。また、ビデオ家舗<br>ドを選択して、写真/ビデオを撮影することもできます。

## デュアルカードスタンバイの手順

「デュアルカード、デュアルスタンバイ、シングルパス」とは、2枚のSIMカードを挿入し<br>て両方を「スタンバイ」にすることができることを意味しますが、同時に電話をかけるこ<br>とはできません。<br>をかけることもできません。

## セキュリティ情報

サードバーティソフトウェアのインストールおよび機能のセキュリティ情報(86、ES、バッー・リーストールで、インストールのファインのスタック、MMSを含めなります。<br>テリセキュリティ情報を含むは、地域やハードウェアの仕様によって異なる場合があります。<br>す。 UMIDIGIは、サードバーティアプリケーション、レジストリ編集、OSソフトウェアの<br>優博しなくなる可能性があります。<br>動作しなくなる可能性があります。

デバイスまたはバッテリーが極端に低温/高温の状態にならないようにしてください。その場 合、極端な温度はタブレットの変形につながり、充電容量とバッテリ寿命を低下させます。

UMIDIGIによるカスタム設計および承認されたバッテリーと充電器のみを使用してくださ い。互換性のないバッテリーと再充電器は、タブレットに損傷を与える可能性があります。 使用済みのバッテリーやタブレットを廃棄する際は、地域の規制を遵守してください。

バッテリーをつぶしたり、穴を開けたりしないでください。バッテリーが外部から高圧に なるのを防ぎます。内部の短絡や過熱を引き起こす可能性があります。

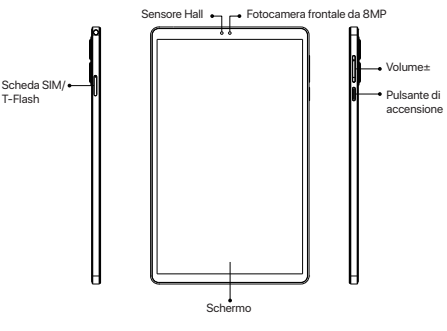

PULSANTE VOLUME: premere brevemente per regolare il volu

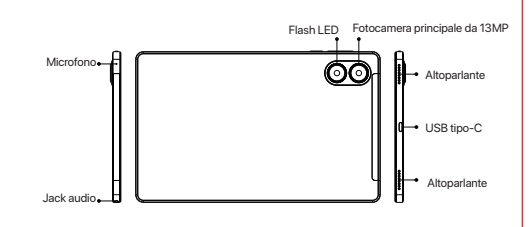

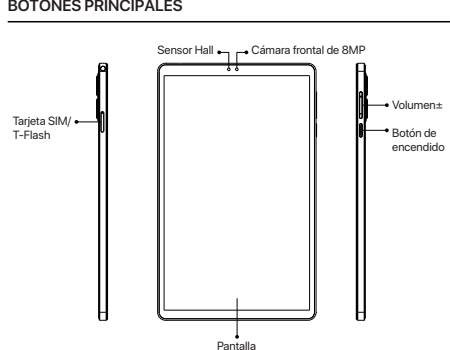

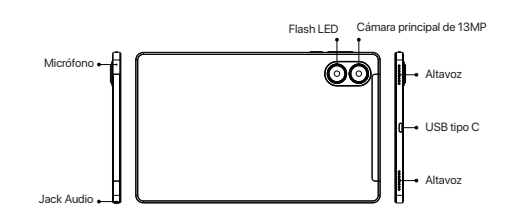

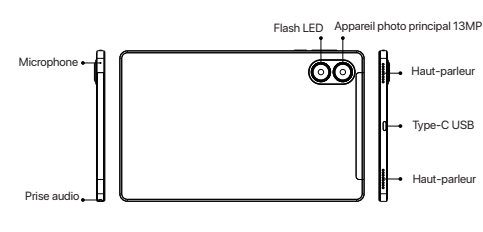

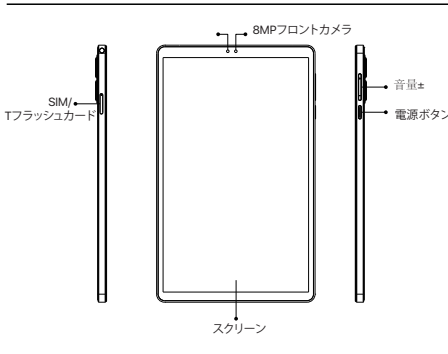

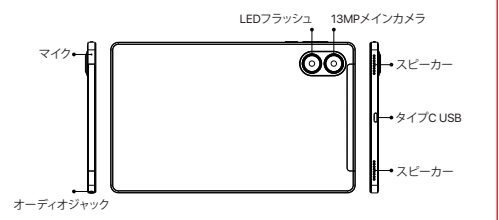